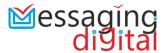

### 1. REST - API using Authorisation Token:

To provide flexible and secured way of communicating through API, we have developed Authentication Token Based REST-APIs for our Bulk SMS Service.

We have given complete documentation in Swagger where you can test the APIs also.

This will work by generating **Authorization Token** which will be further passed in Header of each API call.

### **Ouick Start Guide For Testing in Swagger:**

- 1. Go to: https://messaging.charteredinfo.com/swagger/index.html (Alternatively, Messaging.Digital Partners having Hosted Panel can replace https://messaging.charteredinfo.com with their sub-domain name.)
- 2. Pass User id and password in AuthTokenV1/AuthToken .
- 3. Copy Bearer Authentication token received in *TxnOutcome* to *Authorize* button given at top right corner.
- 4. Now you can test other APIs to check the services .Here, Bearer Authentication Token will be implicitly passed in header of API calls.

### **List of available API:**

| Туре           | API                       | Description                                                                                                    | Response                                                                                                    |  |  |
|----------------|---------------------------|----------------------------------------------------------------------------------------------------|----------------------------------------------------------------------------------------------------|--|--|
| AuthTokenV1    |                           |                                                                                                    |                                                                                                    |  |  |
| GET or<br>POST | AuthTokenV1/<br>AuthToken | Users of the REST API can authenticate by providing a user ID and password. Authorization/Bearer token is generated to enable to authenticate future requests | Returns BEARER Authentication token which should be passed in Header of other API listed below and is valid for 6 Hours. |  |  |
| Health         |                           |                                                                                                    |                                                                                                    |  |  |
| GET            | Health                    | States Reachability of SMS Portal                                                                                                    | Reachability                                                                                                    |  |  |

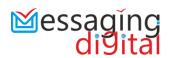

| SMSV1    |                              |                                                                                                    |                                                                                       |  |  |
|----------|------------------------------|----------------------------------------------------------------------------------------------------|---------------------------------------------------------------------------------------|--|--|
| POST     | SMSV1/SubmitSMS              | Post/Sent SMS to Phone number. senderID, dlrUrl, scheduleAt, pe are optional parameters here.                              | Submits SMS and returns SMS submitted, balance used, no of segments, SMS balance etc. |  |  |
| GET      | SMSV1/UserAccDetails         | Get SMS account details using which Authentication Token was generated.                                                    | details like<br>Balance, Expiry<br>Date etc.                                          |  |  |
| GET      | SMSV1/GetOTPForChange<br>Pwd | Get OTP to change Password of the SMS account.                                                                             | ОТР                                                                                   |  |  |
| POST     | SMSV1/ChangePassword         | Change Password of SMS account by providing OTP received in<br>GetOTPForChangePwd                                          | New password will be reset to account                                                 |  |  |
| TxnLogV1 |                              |                                                                                                    |                                                                                       |  |  |
| GET      | TxnLogV1/DailySummary        | Get Summary of SMS Submitted from date range. For getting summary of single date, just mention it in 'FromDate' Parameter. | Summary of Sent,<br>Submitted,<br>Delivered SMS.                                      |  |  |

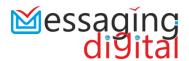

### 2. Messaging Digital HTTP API Specifications

Users, who wish to send message-using HTTP (Hyper Text Transfer Protocol) features or develops applications using the Messaging.Digital Gateway for sending SMS messages. Gateway can be accessed through HTTP protocol by submitting values by GET or POST method.

#### **Sample URL to Submit SMS:**

https://messaging.charteredinfo.com/smsaspx?ID=XXXX&Pwd=YYYYY&PhNo=91XXXXXXXXXX, 91XXXXXXXXXXXXEText=MessageText&TemplateID=<DLT Registered SMS Template ID> &ScheduleAt=25/03/2009+04%3A00+PM

### Sample URL to Check Account Balance:

https://messaging.charteredinfo.com/smsaspx?ID=XXXX&Pwd=YYYYY

### 2.1 HTTP Parameters for SMS Submission

| _ | 5 101 01 10 0db1111551011 |                                                                                                    |
|---|---------------------------|----------------------------------------------------------------------------------------------------|
|   | <b>Parameter Name</b>     | Possible Values / Function                                                                                                    |
|   | ID                        | Set Messaging.Digital Account UserID                                                                                                    |
|   | Pwd                       | Set Messaging.Digital account Password                                                                                                    |
|   | PhNo                      | Comma delimited list of phone numbers (Limit to max 100 Nos. per http invoke.)                                                                                                    |
|   |                           | All numbers must start with Country Code (91 for India) - Message may not get delivered if Country Code is not added to numbers submitted to this HTTP API                                                                                                    |
|   | Text                      | Actual Message text. Length of single SMS is 160 characters. GSM handsets provides capability to receive long SMS (multi-segment) with each segment being 152 characters and SMS gets reassembled and displayed as single SMS by receiving GSM handset. If SMS contains single Unicode character, complete SMS would be sent as Unicode SMS with 70 chars as single SMS size and 64 chars as segment size in case of multi segment Unicode SMS. |
|   | ScheduleAt                | Future Schedule Date and Time (Max 365 days in future)                                                                                                    |
|   | (Optional)                | If included, SMS would be scheduled for delivery at a later date time indicated by this parameter.                                                                                                    |
|   |                           | Format: "DD/MM/yyyy hh:mm tt"                                                                                                    |
|   | SenderID<br>(Optional)    | By default, SenderID parameter disabled for all clients. Based on<br>the business agreements with client, this feature can be enabled so<br>that client can set their own SenderID for message delivery. 8 Char<br>alphanumeric SenderID (3 Char routing information would be<br>prefixed to this).                                                                                                    |

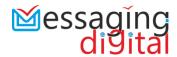

### DlrUrl

(Optional)

Set DIrUrl parameter to get back delivery status on HTTP. DIrUrl should also have MsgID set to ID of sms in your system. When Messaging.Digital Server received delivery report from operator, DIrUrl would be invoked by Messaging.Digital server by adding status parameter to same DIrUrl (which you have provided along with MsgID at the time of sms submission.) Use only one mobile number in HTTP API Invocation for DIr over HTTP to work properly.

Example DIrUrl value:

&DlrUrl=http://www.mysmswebsite.com/InBSDlr.aspx?MsgID=<ID of this sms in your system>

Example HTTP Request (from your server):

Url&DlrUrl=http://www.mydomain.in/sms/inbsdlr.aspx?msgid=ef56da43

Note: For this to work you must have webpage highlighted in gray above in place. This page will read parameters 'msgid' and 'status' and update in your database.

Example HTTP Invocation of DlrUrl form Messaging. Digital Server:

http://www.mydomain.in/sms/inbsdlr.aspx?msgid=ef56da43&status=DELIVERD

### SMSType

0: Normal (Default, if this parameter not specified)

### (Optional)

1: Flash SMS

3: WAP SI-Text format same as in Messaging. Digital Webappl.

4: VCard - Text format same as in Messaging. Digital web appl.

6: Picture SMS - < Registered PictureID >: MessageText...

PE (Optional)

)

Principal Entity ID as per Registration of Message sending entities enterprise on telecom operators DLT portal. If user has updated PE ID in his profile and this param is absent in http API, PE ID would be picked up from user's profile.

### **TemplateID**

SMS Template DLT ID as registered under registered header on telecom operator's DLT Platform.

## TM (Optional)

Telemarketer's ID. By default CISPL's TM ID would be added. It's recommended not to provide this parameter without consultation with Messaging. Digital Team.

#### **Notes:**

- Passing only 'ID' and 'Pwd' parameters will return your Ac Balance.
- Numbers would be paged if 'Text' parameter is absent or blank.
- SenderID or SenderNo would be taken from your account Details.

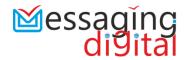

# 2.2 HTTP Response

| Contains String                 | Interpretation                                                     |
|---------------------------------|--------------------------------------------------------------------|
| 'UserID, Password is required.' | `ID' and / or `Pwd' parameters are blank.                          |
| 'Authentication Failed.'        | UserID or Password is incorrect.                                   |
| 'Your Account is not active'    | Account is deactivated.                                            |
| `Message Submitted'             | Message to Phone number(s) submitted successfully.                 |
| `Insufficient Credit.'          | Your account does not have sufficient balance to submit SMS batch. |

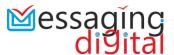

### 3. Messaging. Digital WPF White Labeled .NET 4.5+ User Control.

- The modern WPF User Control may be used in WPF or Windows Forms application.
- Sample Visual Studio 2015 Windows Forms Integration project with source code available in Integration Kit.
- All settings and Templates saved in .json file and thus no database is required.
- The control is available in CISPLBulkSMS.dll. Add this dll as a reference in your project to use the user control.

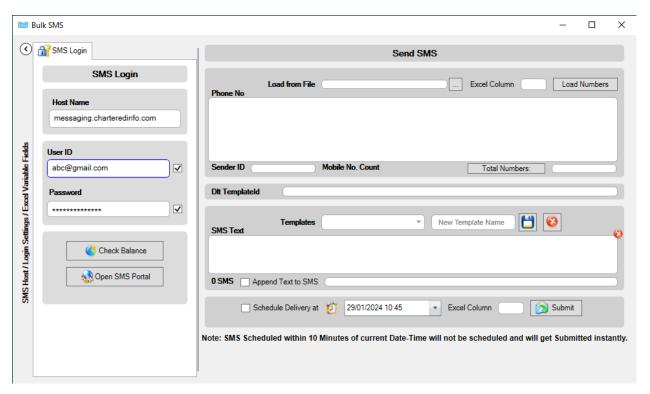